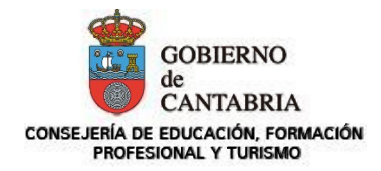

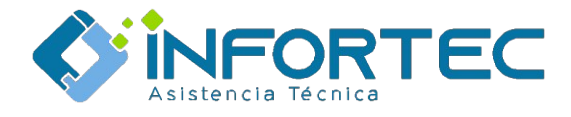

## **Servicio de mantenimiento informático**

## **Descarga de la APP para apertura y seguimiento de solicitudes de reparación**

¿Cómo empiezo a utilizar la aplicación? Es muy fácil.

Para dispositivos Android solo tienes que acceder al **Google Play Store** y buscar la aplicación **CAU INFORTEC.**

También puedes pinchar en este enlace o escaneado el código QR también podrás descargarla:

Para dispositivo Apple, debes acceder al **Apple Store** y en aplicaciones buscar **CAU INFORTEC**.

También puedes abrir en tu dispositivo este enlace o escanear el código QR y te llevará a la aplicación:

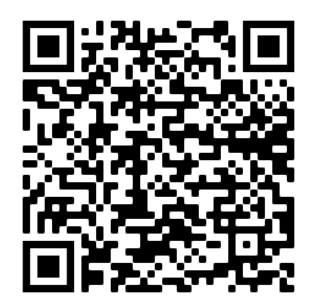

[https://play.google.com/store/apps/details?](https://play.google.com/store/apps/details?id=com.apptiendaonline.infortec.sc_5AAHD7) [id=com.apptiendaonline.infortec.sc\\_5AAHD7](https://play.google.com/store/apps/details?id=com.apptiendaonline.infortec.sc_5AAHD7)

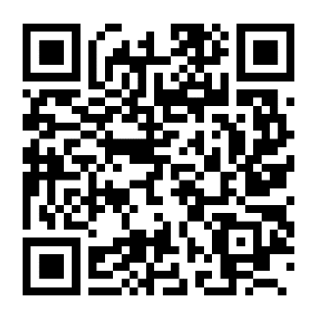

 [https://apps.apple.com/es/app/cau](https://apps.apple.com/es/app/cau-%20%20%20%20%20%20%20%20%20%20%20%20%20infortec/id1544244673)[infortec/id1544244673](https://apps.apple.com/es/app/cau-%20%20%20%20%20%20%20%20%20%20%20%20%20infortec/id1544244673)

Una vez descargada la aplicación debes ponerte en contacto con nosotros para validarte la aplicación y facilitarte los datos de acceso personalizados.

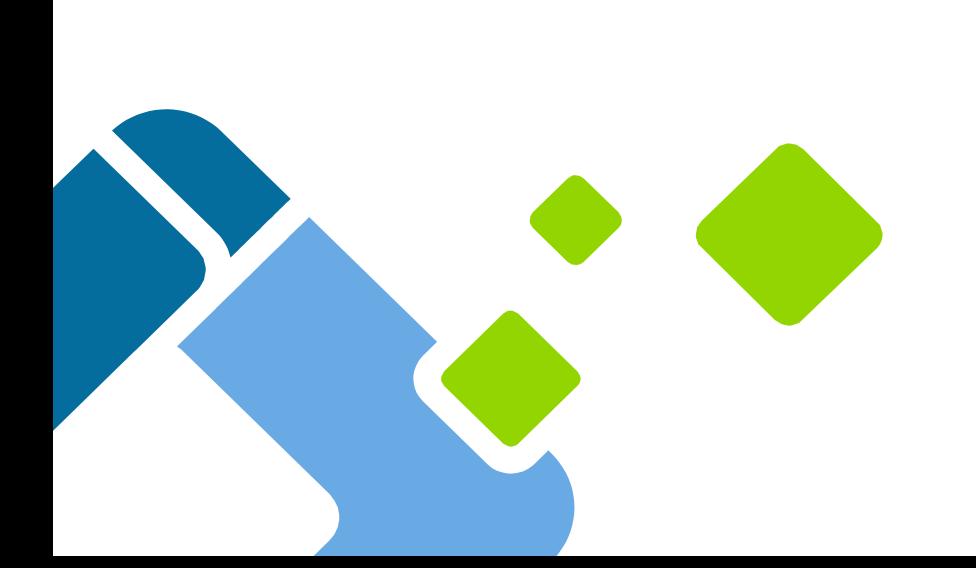

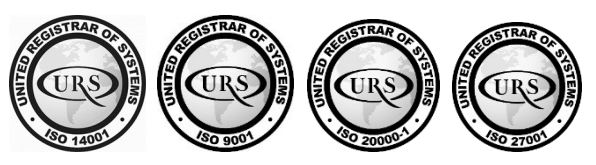

C/Cardenal Cisneros, 99 @ 39007 Santander, Cantabria

cau@infortecsLcom

942075892